# **MiTRIP Single Trip Application Guide**

### **1. Access MDOT Permit Gateway (MPG)**

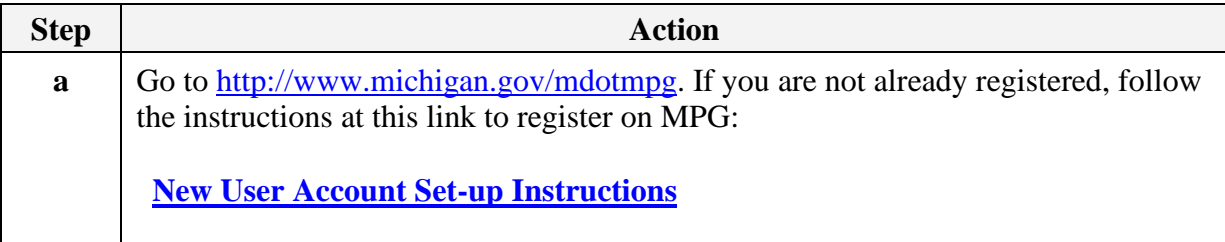

#### **2. Access MiTRIP**

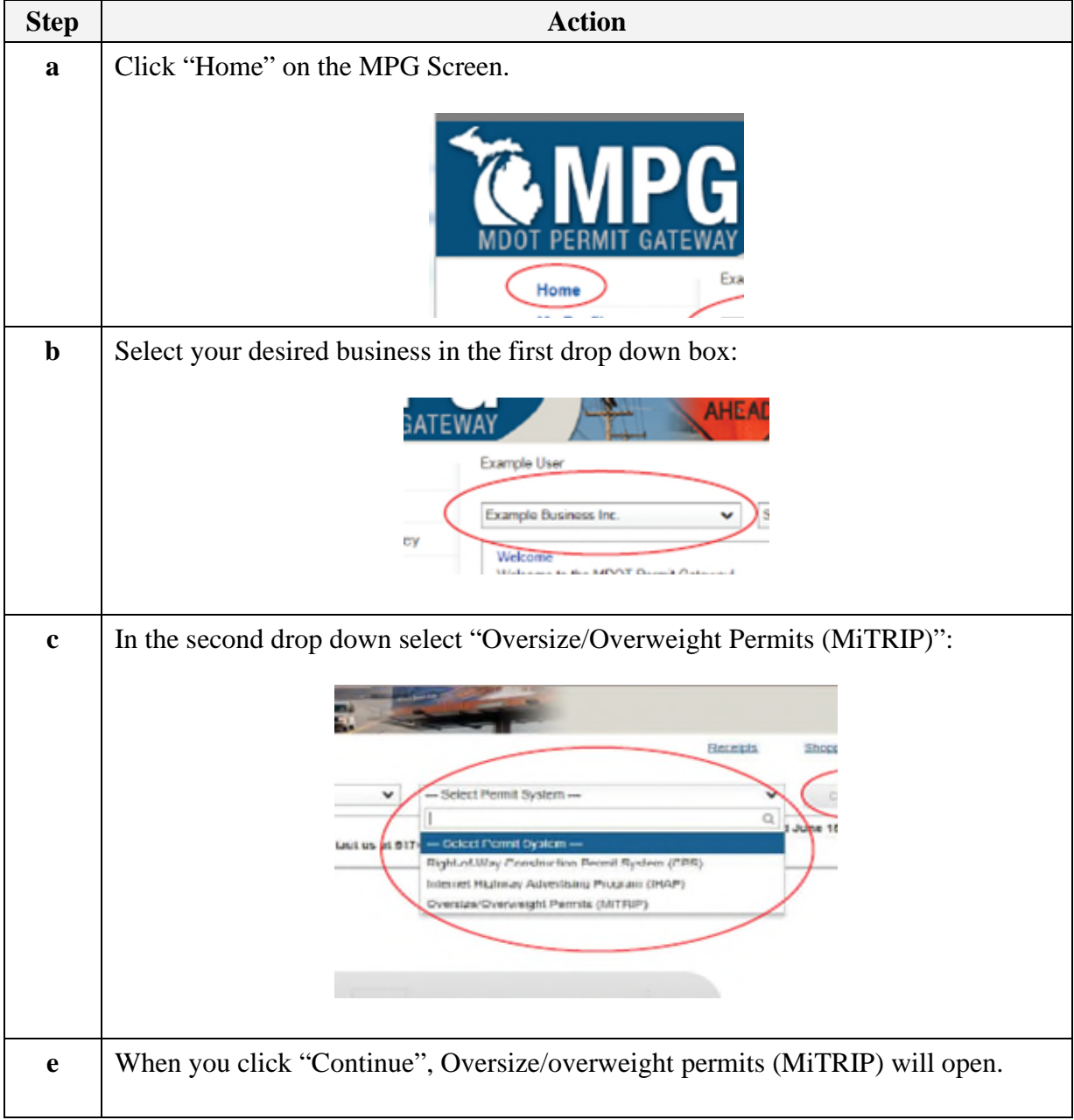

# **Display the MiTrip Application Screen**

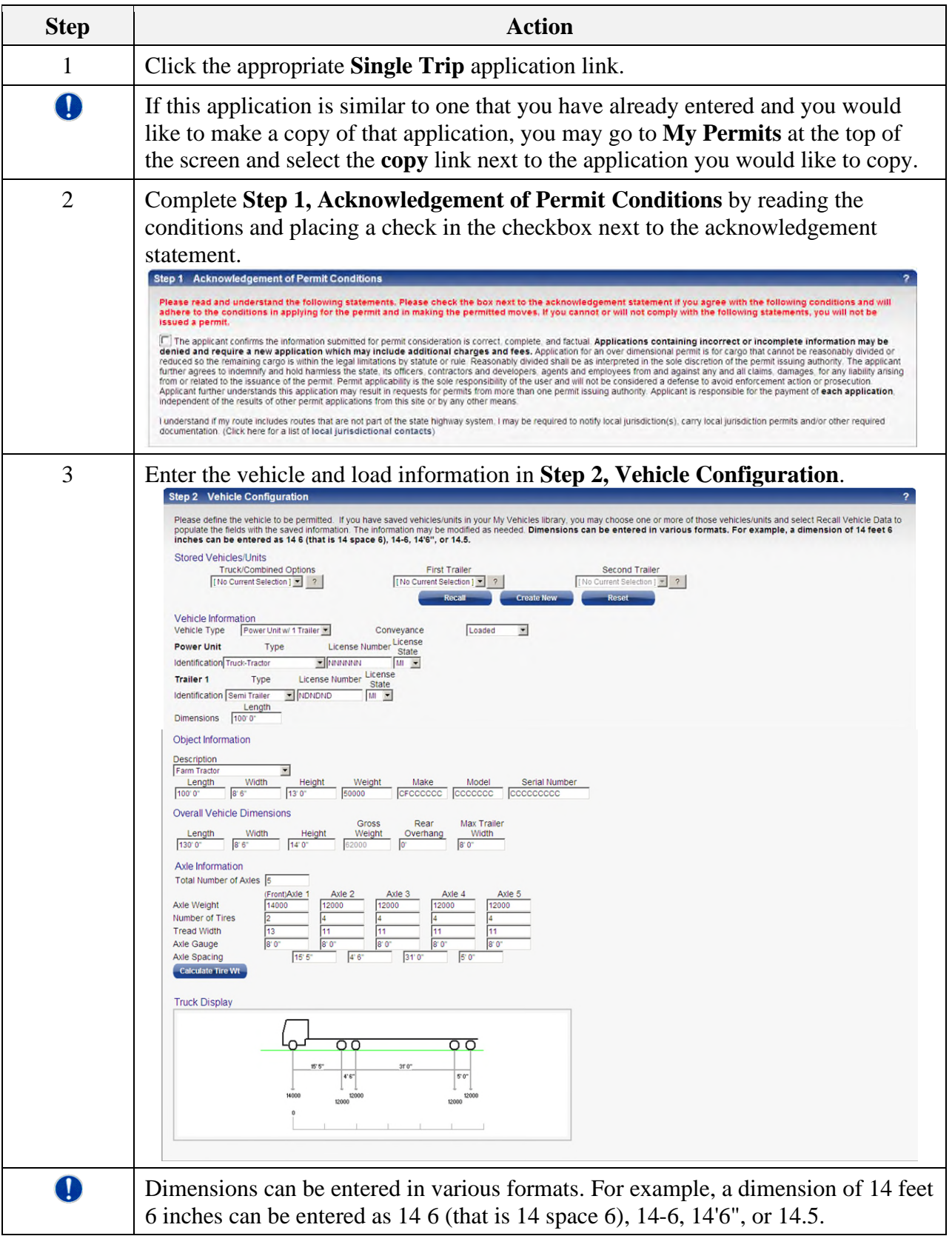

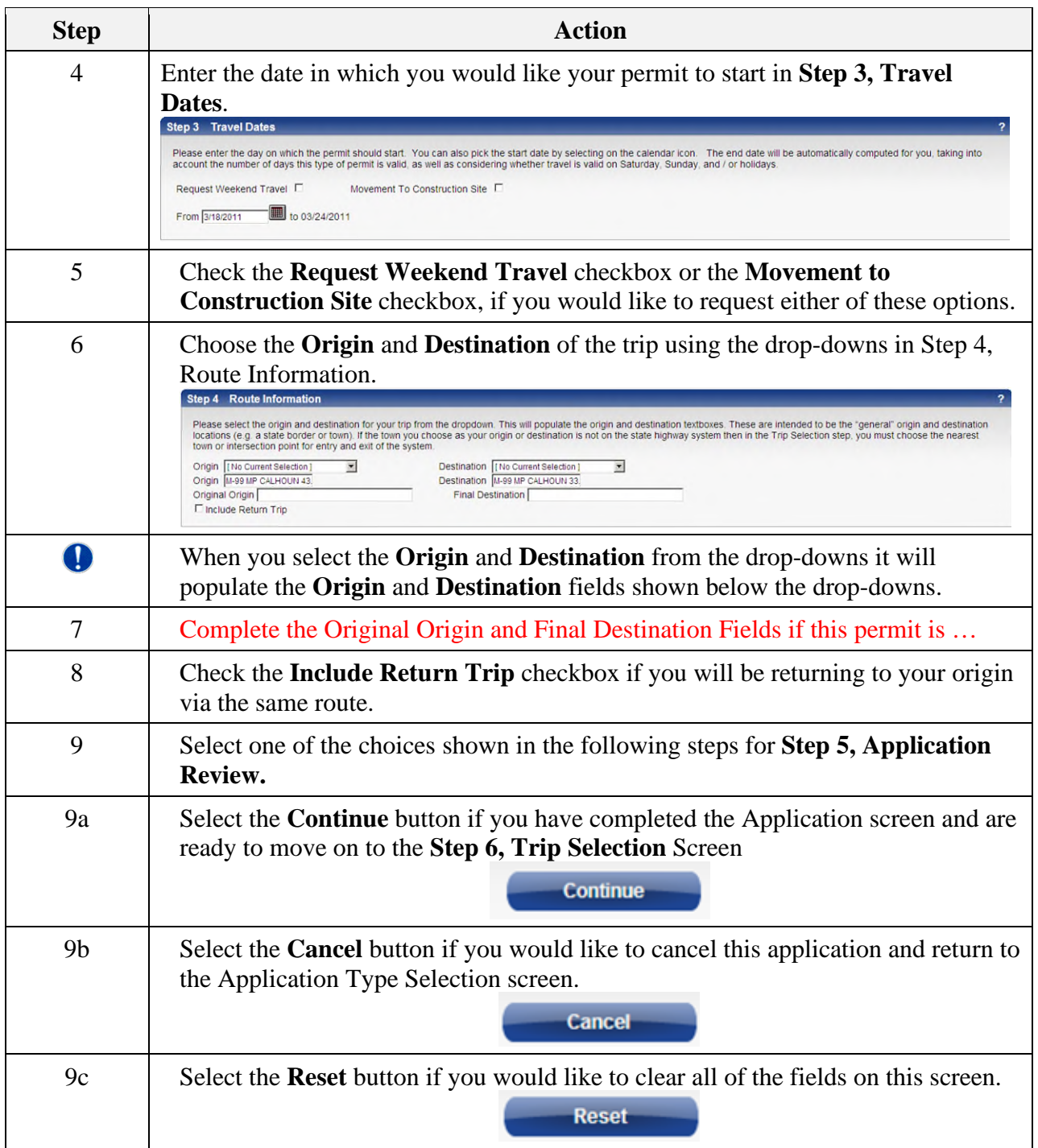

## **Completing Step 6, Trip Selection**

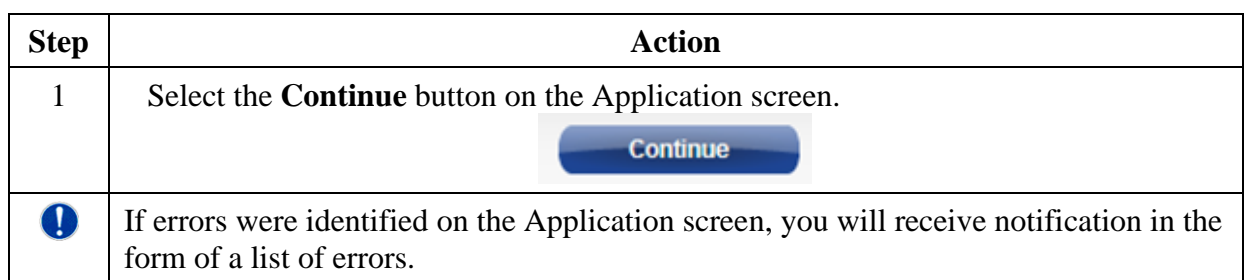

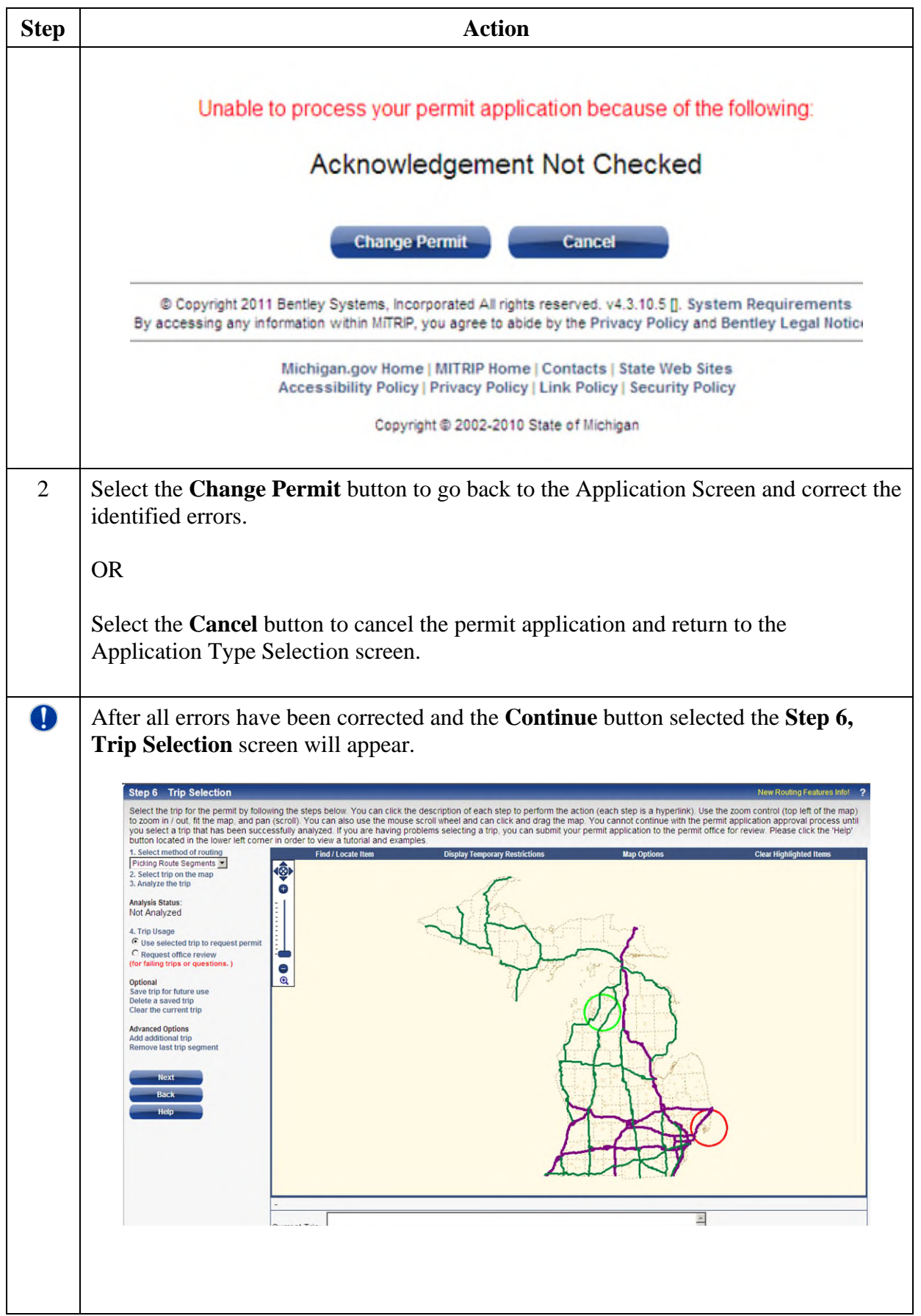

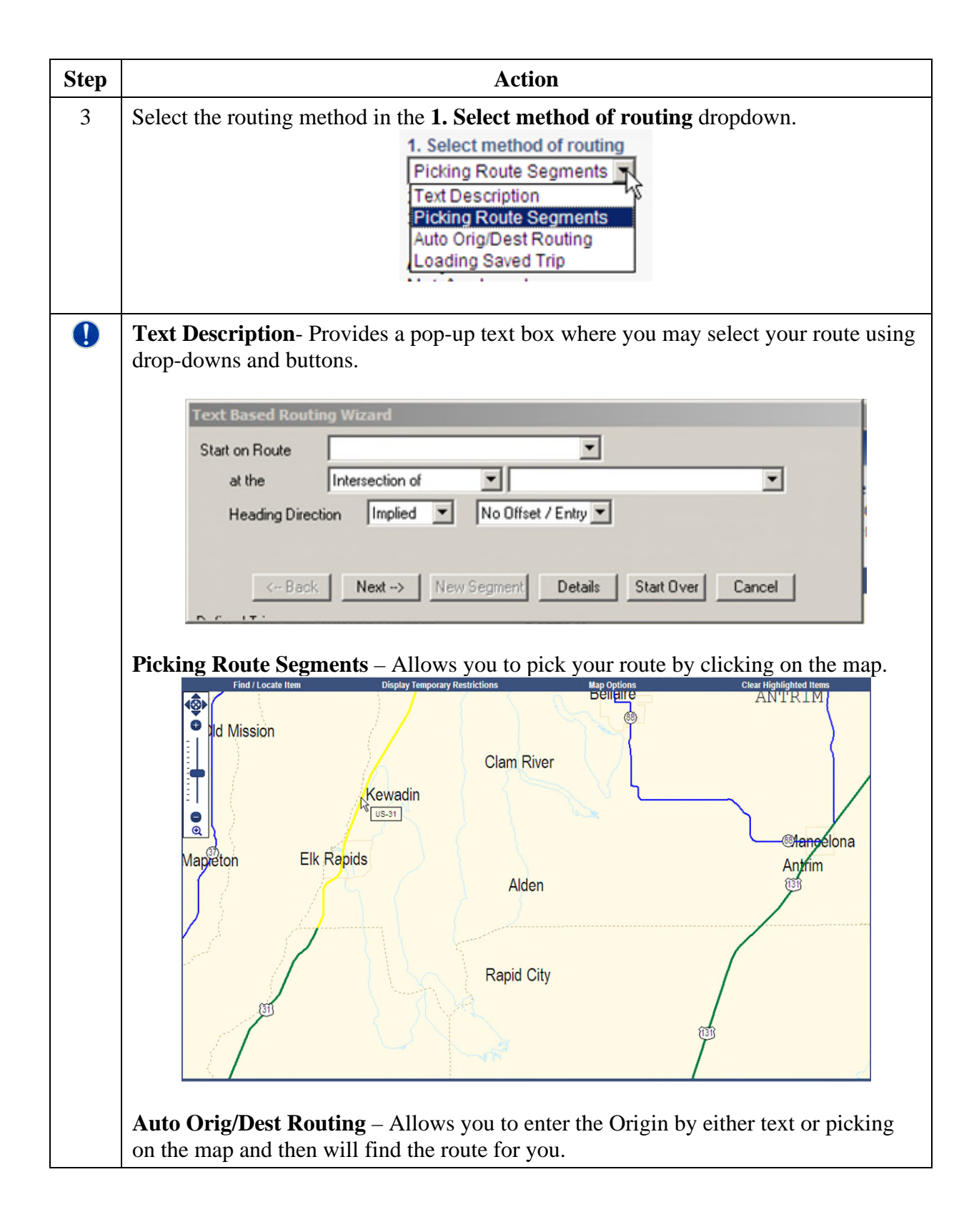

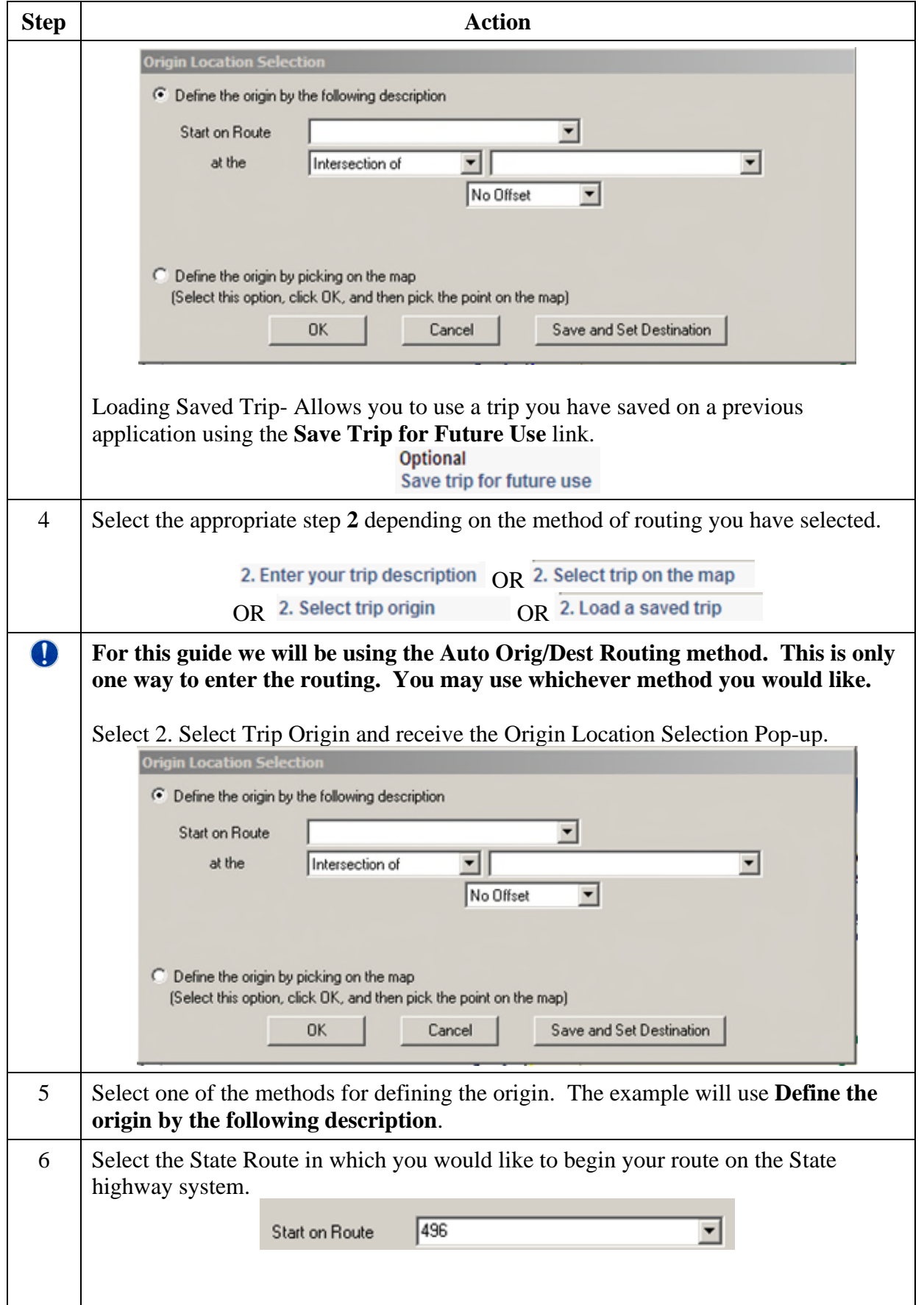

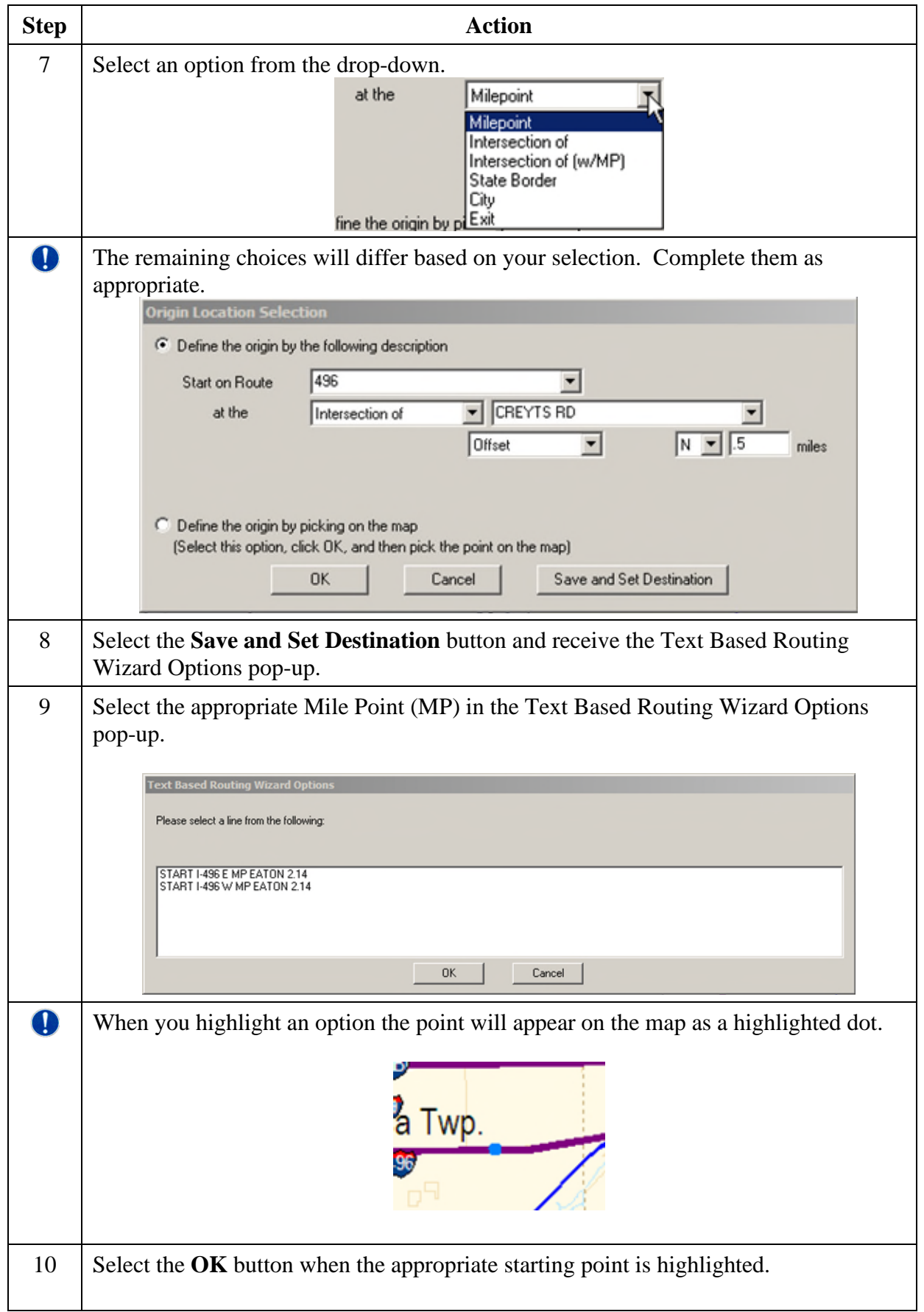

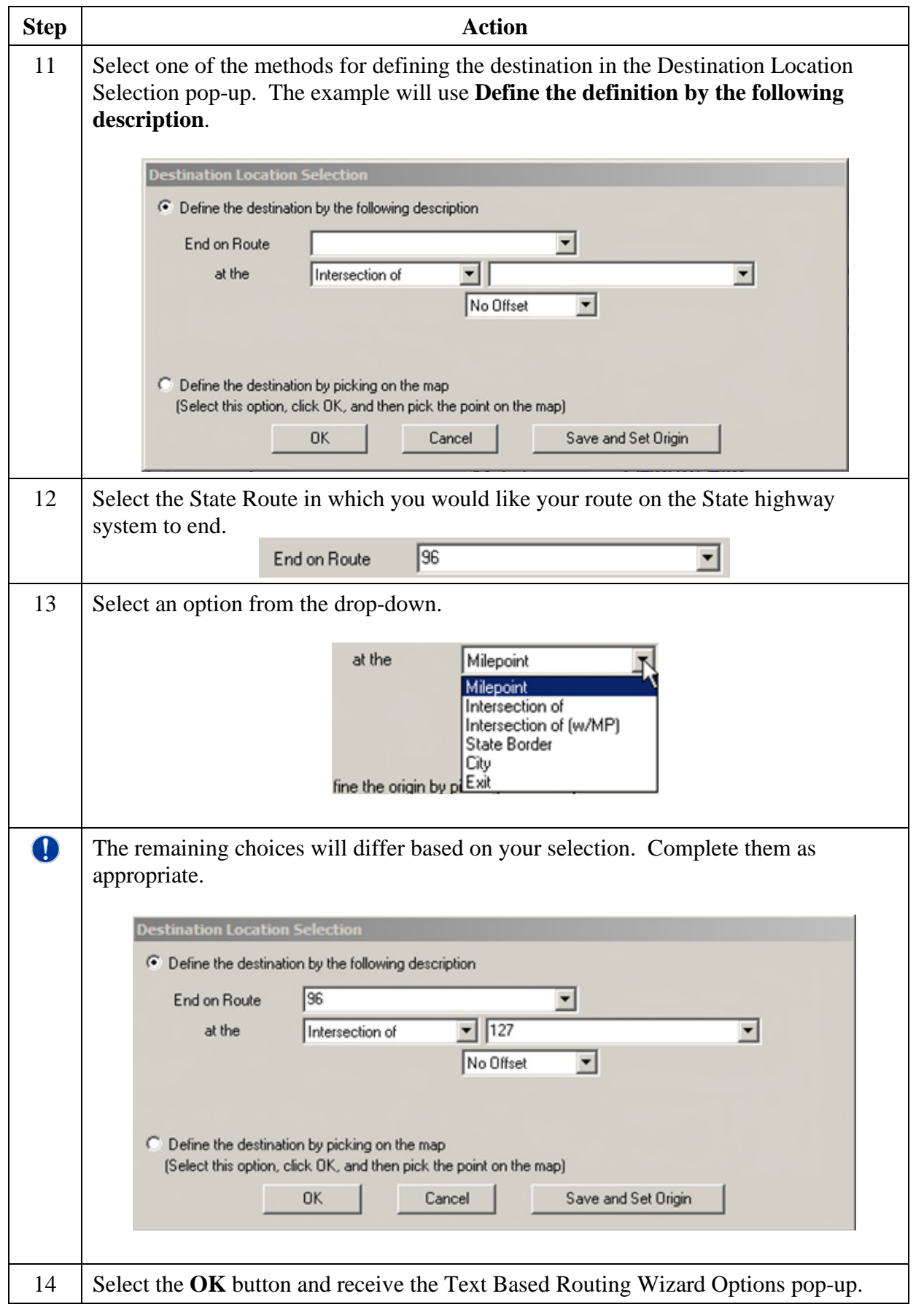

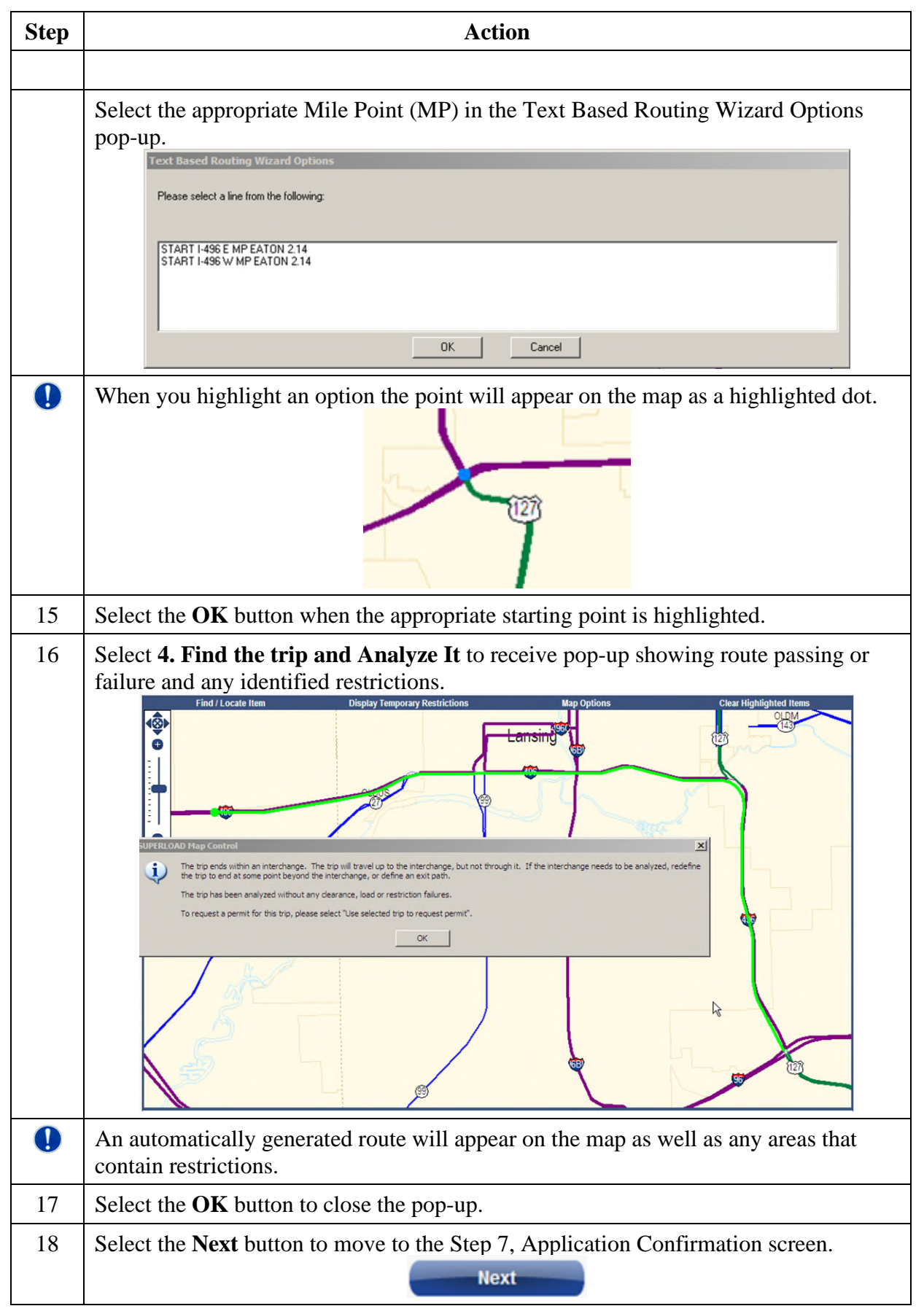

### **Submitting Application**

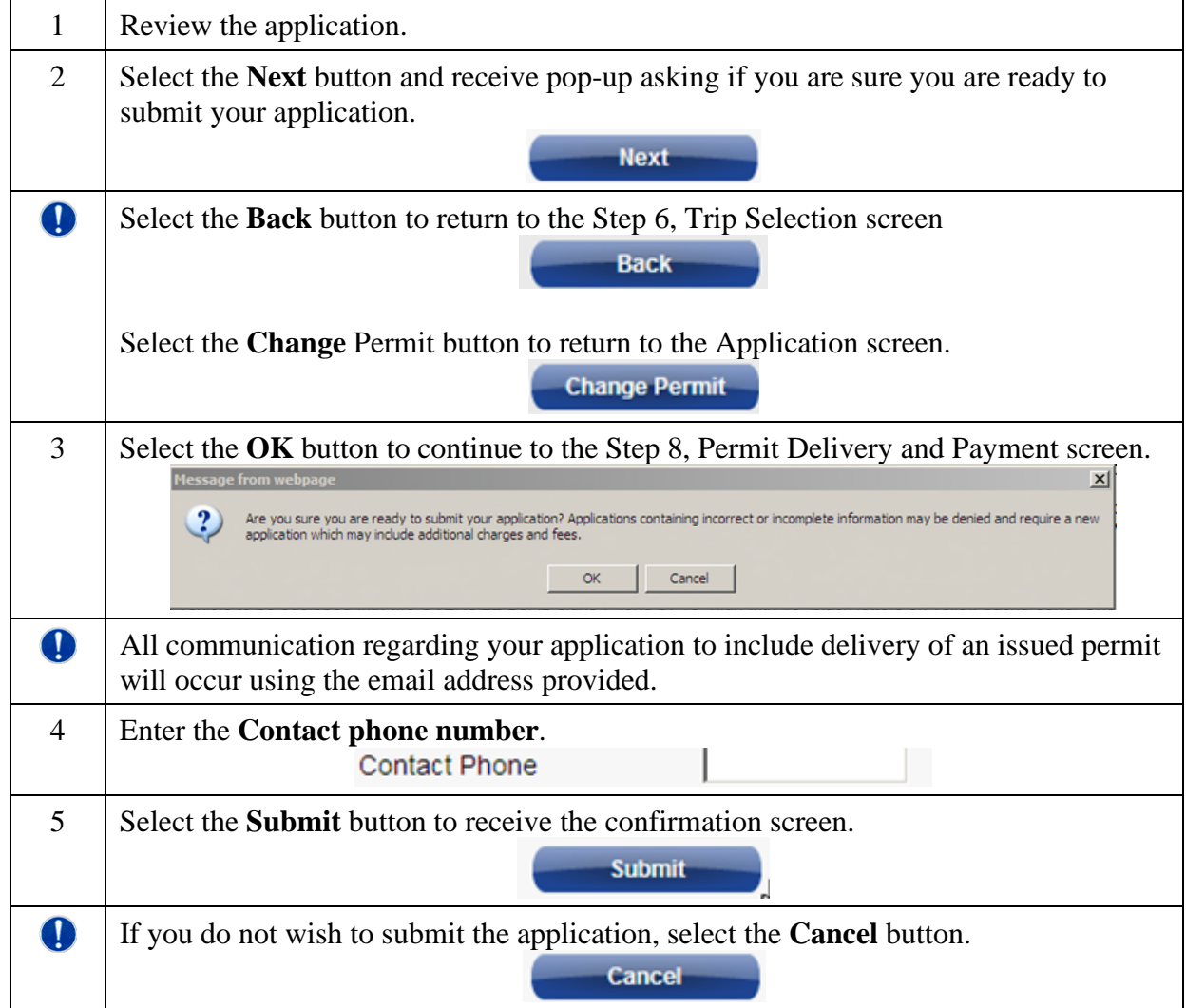

# **Paying for the Application in the MPG Shopping Cart**

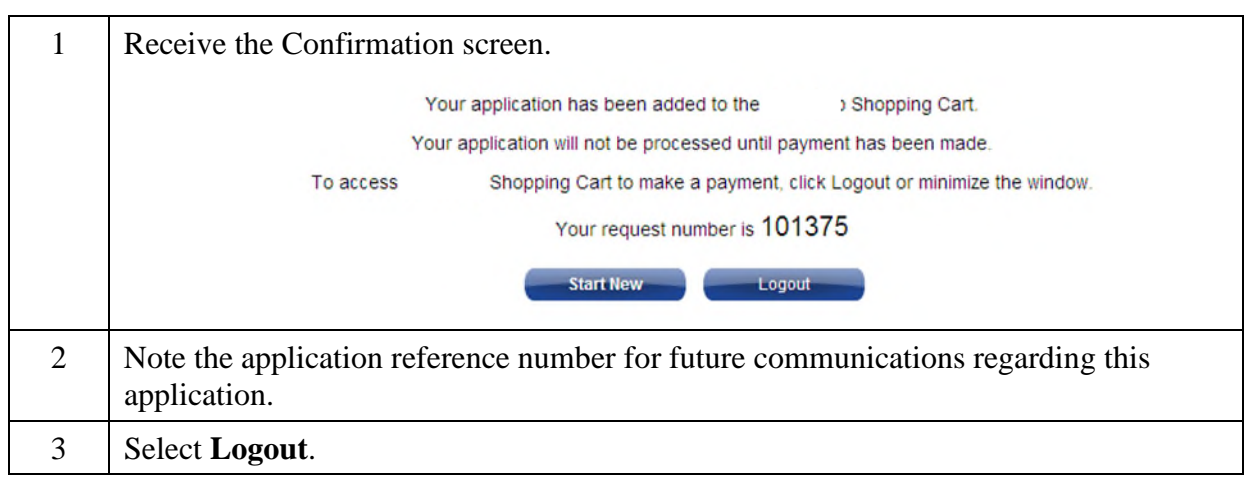

Updated: August 1, 2016

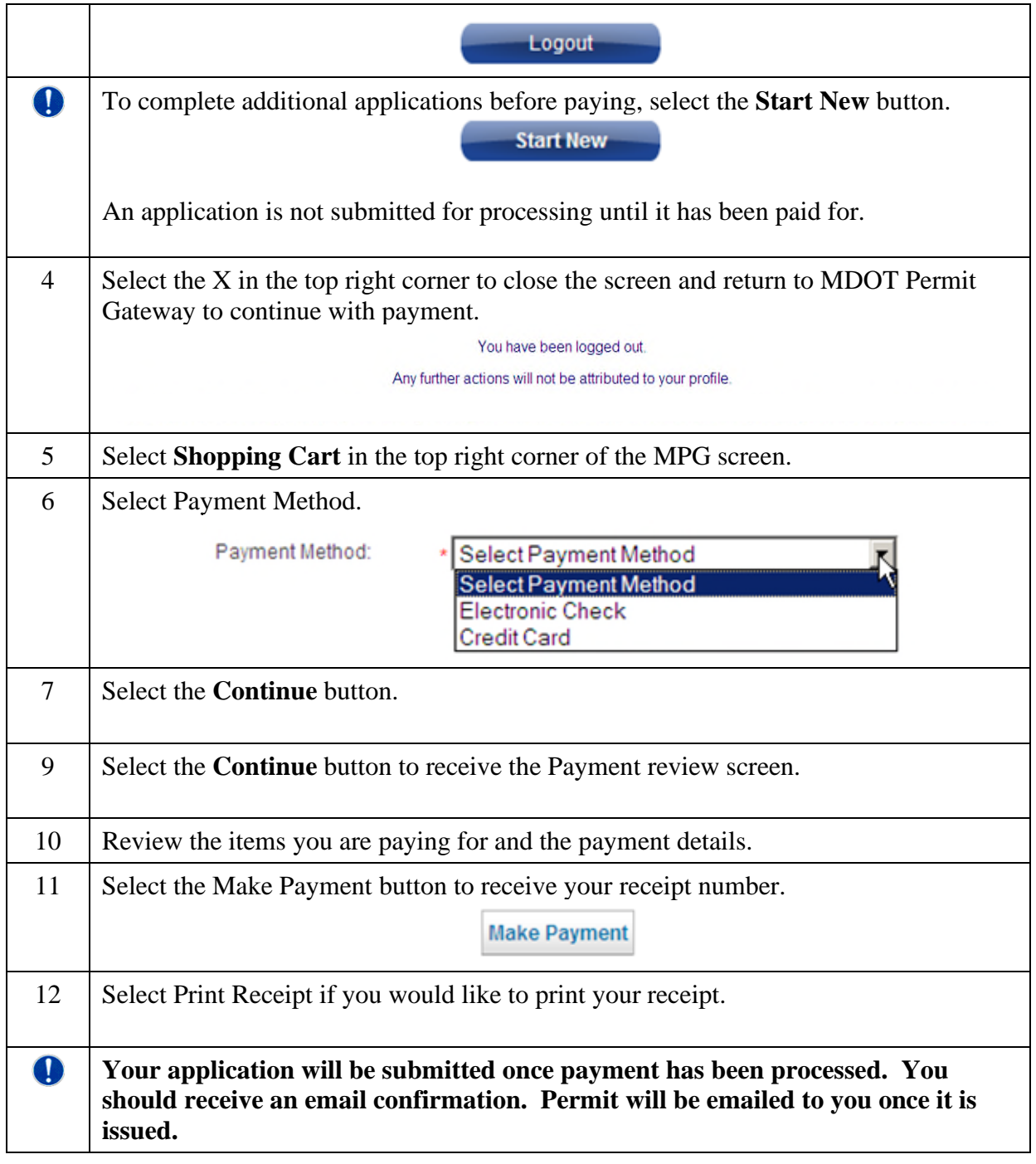